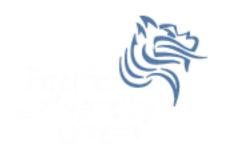

# CS260 Intro to Java & Android O5.Android UI(Part I)

Winter 2015

#### User Interface

- UIs in Android are built using View and ViewGroup objects
- A View is the base class for subclasses called "widgets"
- widget is a fully implemented UI object
- widget examples include
  - text field
  - button
  - > textbox

#### View Class

- A View class is the basic building block for UI components
- A View
  - is an object that draws something on the screen
  - occupies a rectangular area on the screen
  - has measurement information
  - has layout information
  - has drawing information
  - handles events such as scrolling & key interactions

#### ViewGroup Class

- A ViewGroup
  - > extends a View
  - can contain other View (and ViewGroup) ojects (called children)
  - > is the base class for layouts and view containers

#### View Hierarchy

- An Activity's UI is defined using View and ViewGroup objects
- The hierarchy tree can be complex or simple
- Design before implementing your UI

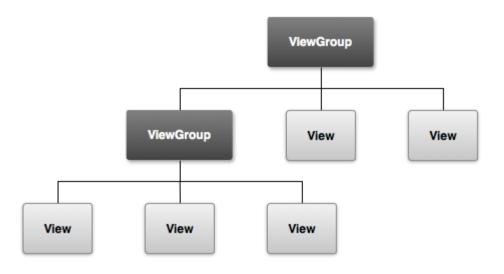

#### **Using Views**

- Views in a window are arranged in a single tree
- Views can be added
  - > from code
  - from a view in an XML layout file
- Common operations on a tree of views
  - set properties (e.g. set the text of a TextView)
  - set the focus of a particular view
  - set up listeners for when something happens to a view object
  - set the visibility of a view object

#### setContentView

- The setContentView () method attaches the view hierarchy tree to the screen for rendering
- The root node requests that each child node draw itself
- Each ViewGroup requests that each child node draw itself

#### More View Hierarchy Facts

- children can make certain requests (e.g. size, location, ...),
   but the parent has the final say
- Views are instantiated from the root node down the tree

If elements overlap, the last element drawn is displayed

#### Android User Interfaces

- We are going to create the UI for a generic game
- The game will have:
  - 1. An App name GameSkeleton
  - New Game (button)
  - 3. Continue (button)
  - 4. Rules (button)
  - 5. About (button)
  - 6. Exit (button)

#### Game Project

- Using AndroidStudio, create a game project called GameSkeleton
- Build the project
- Run the application in the AVD4.2.2 emulator

#### GameSkeleton Project Executed

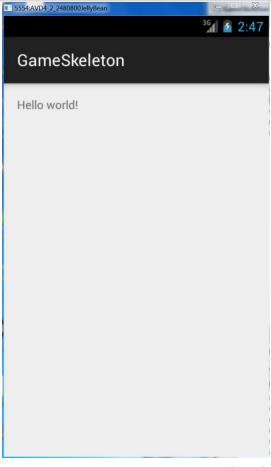

#### **UI** Design

- UIs can be designed in one of two ways
  - procedurally meaning " in code"
  - declaratively meaning using some descriptive language (e.g. html, xml, ...) and no code

Our initial game will use a declarative approach

#### GameSkeletonActivity.xml Graphical Layout

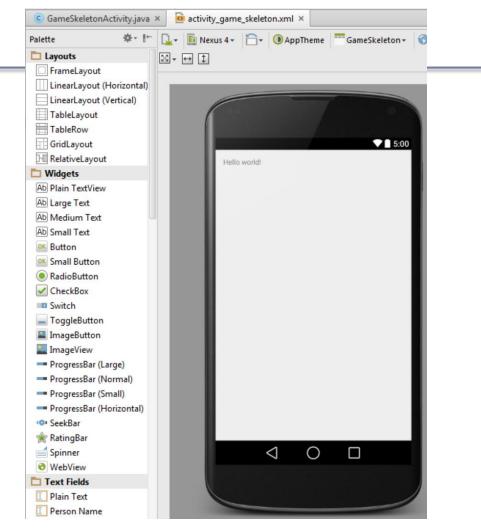

## GameSkeletonActivity.xml xml code

```
GameSkeletonActivity.java ×
                       activity_game_skeleton.xml ×
 xmlns:tools="http://schemas.android.com/tools" android:layout width="match parent"
     android:layout height="match parent" android:paddingLeft="16dp"
     android:paddingRight="16dp"
     android:paddingTop="16dp"
     android:paddingBottom="16dp" tools:context=".GameSkeletonActivity">
     <TextView android:text="Hello world!" android:layout width="wrap content"</pre>
         android:layout height="wrap content" />
```

#### Android's Use of XML

- XML is used when writing Android applications
- Android resource compiler (aapt) compiles xml code into a compressed binary format
- Compressed binary format stored on device, not xml code
- xml code (as compressed binary format) is instantiated (inflated) when necessary

#### Layout

- What is a layout?
  - container for one or more child objects
  - behavior to position child objects on the screen
- Common layouts
  - FrameLayout
  - LinearLayout
  - RelativeLayout
  - TableLayout

#### **Attributes**

- Each View and ViewGroup object has a variety of XML attributes
  - Example: TextView has an attribute called textSize

 We will examine attributes in more detail after the following example

#### Create the following UI

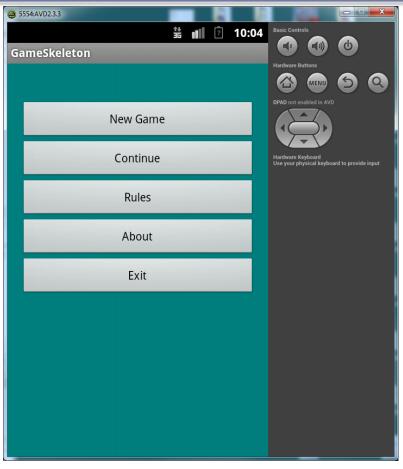

#### Step #1 Add 5 Buttons

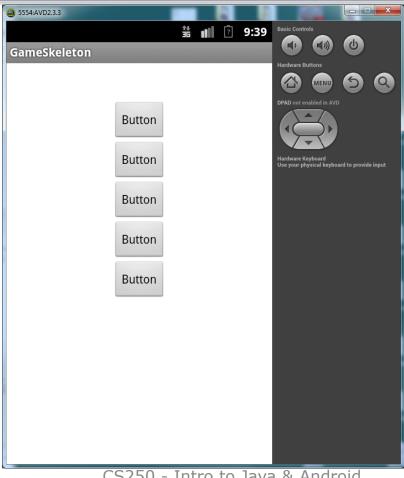

Winter 2015

#### **UI** Design Specifics

- 1. Button names are btnNewGame, btnContinue, btnRules, btnAbout, and btnExit
- 2. String name & values are:
  - sNewGame is New Game
  - sContinue is Continue
  - sRules is Rules
  - sAbout is About
  - sExit is Exit

#### Step #2 **Change Button Text**

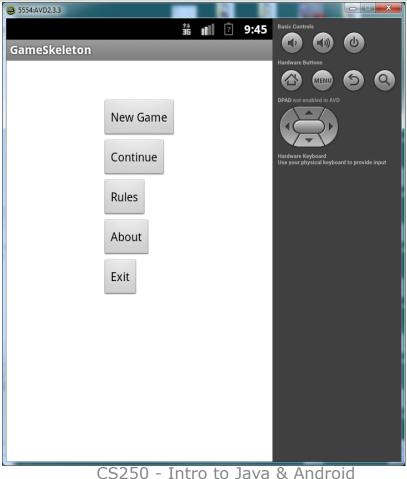

Winter 2015

#### More XML

- What if we want to change the background color?
- Create an xml color definition resource in the values folder called colors.xml as follows:

```
<?xml version="1.0" encoding="UTF-8"?>
```

<resources>

</resources>

2. Add the following colors:

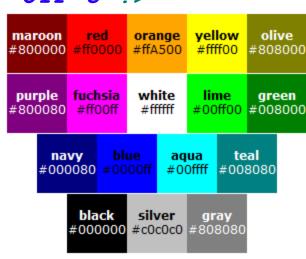

# Step #3 Change the Buttons/Background

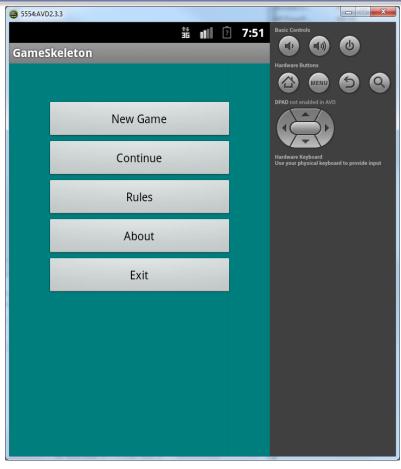

## Switch to Landscape left-ctl + F11

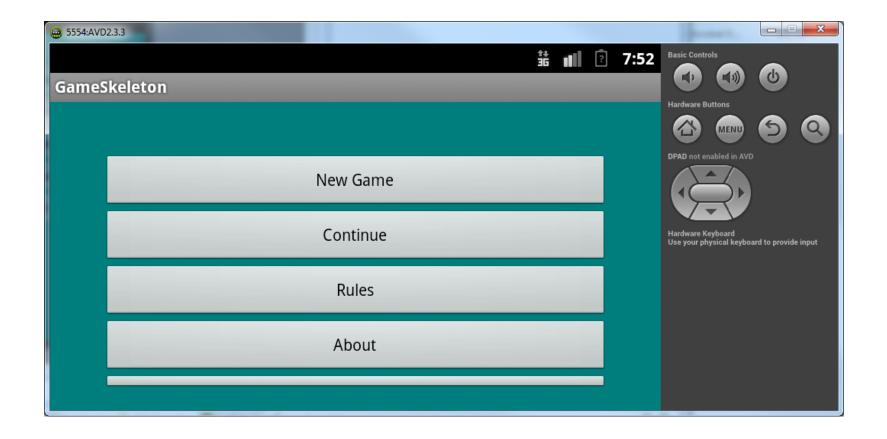

#### More Attributes

Open activity\_game\_skeleton.xml and answer the following questions:

- How many objects exist?
- 2. How many Views exist?
- 3. How many ViewGroups exist?
- 4. What is a Button?
- 5. How many attributes for the Button btnNewGame are displayed in the xml code?

#### **Button Attributes**

# Android:layout\_width="fill\_parent" android:layout\_height="wrap\_content" android:text="New Game" android:id="@+id/btnNewGame" android:layout\_alignParentTop="true" android:layout\_centerHorizontal="true" android:layout\_marginTop="109dp" />

#### **Button Attributes**

android:id="@+id/btnNewGame"

indicates XML parser should parse & expand the rest of the string and identify it as an ID resource

+ adds resource name to R.java file

#### More with Layouts

 XML layout attributes named layout\_something define layout parameters for each View in a ViewGroup

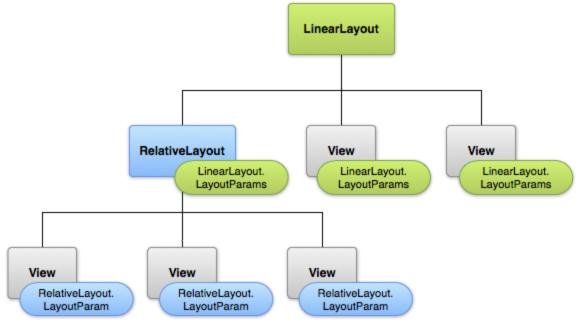